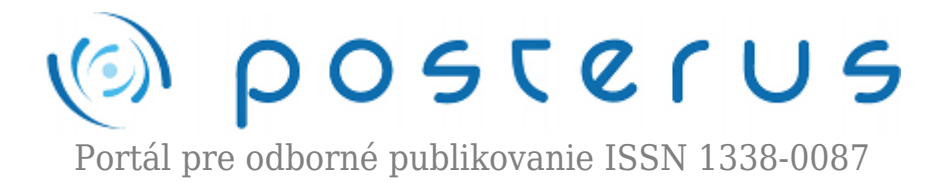

# **[Modelovanie tepelných systémov – SimHydraulics](http://www.posterus.sk/?p=266)**

Pavlúsová Andrea · [Elektrotechnika,](http://www.posterus.sk/elektrotechnika) [Študentské práce](http://www.posterus.sk/studentskeprace)

03.06.2009

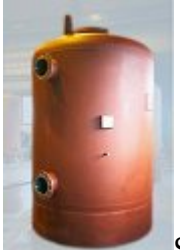

S rozvojom výpočtovej techniky dochádza aj k nárastu v oblasti vývoja a použitia simulačných prostredí, ktoré po zadefinovaní vstupných parametrov dokážu popísať kvalitu a účinnosť navrhnutých systémov. Pre modelovanie tepelných systémov je možné použiť Matlab/Simscape a Matlab/Simulink. Sú to produkty od spoločnosti The MathWorks, ktoré obsahujú špeciálne knižnice pre modelovanie hydraulických a tepelných sústav. Cieľom práce je vytvoriť experimentálny model, na ktorom by sme vedeli overiť vlastnosti daného tepelného systému a jeho reakcie na vonkajšie alebo vnútorné vplyvy a poruchy.

Meranie, riadenie a regulácia technologických procesov je dôležitou súčasťou pri projektovaní budov a zariadení. Využitím simulačných prostredí sa zvyšuje kvalita a efektívnosť navrhnutých projektov. Preto sme sa rozhodli skúmať možnosti fyzikálneho modelovania dynamických systémov pomocou prostredia Matlab. Daný fyzikálny model popisuje skutočný tepelný systém. Model umožňuje pozorovať a simulovať reakcie systému na náhle zmeny parametrov vnútorných a vonkajších podmienok. V tejto práci sa budeme postupne oboznamovať s modelovacími nástrojmi, ich popisom, schémou systému a jeho experimentálnymi výsledkami.

## **Simulink**

Matlab/Simulink je nástroj pre modelovanie dynamických systémov. Poskytuje interaktívne graficko-užívateľské prostredie s upraviteľnými súbormi blokov a knižníc, ktoré umožňujú návrh, simuláciu a testovanie rôznych časovo premenlivých systémov, vrátane komunikácie, riadenia, spracovania signálu, videa a obrazu.

#### **Simscape**

Simscape je knižnica so základnými prvkami reálneho sveta z oblasti mechaniky, hydrauliky a elektrotechniky. Pomocou nich sa dá zostaviť model systému na základe jeho fyzikálnej štruktúry z hľadiska toku energie. Model pracuje priamo s fyzikálnymi veličinami, takže je veľmi blízky realite. Po spustení simulácie si sám vygeneruje

**1**

SimHydraulics je modelovací nástroj pre modelovanie a simuláciu hydraulických systémov. Umožňuje modelovanie tzv. "multi-domain" systémov obsahujúcich

zvyšnými prvkami prostredia Matlab/Simulink.

prepojenie hydraulických a mechanických komponentov s použitím priamej analógie s reálnymi systémami. Model vzniká prepojením blokov do siete, v ktorej spojenie medzi jednotlivými blokmi odpovedá prenosu energie v modelovaní systému.

diferenciálne rovnice reprezentujúce dynamiku sústavy a pomocou nich komunikuje so

#### **Popis jednotlivých blokov**

Pre zostavenie tepelného systému boli použité bloky z rôznych knižníc. Niektoré však bolo potrebné domodelovať, pretože sa v knižniciach Simscape nenachádzali.

#### **Model čerpadla**

**SimHydraulics**

Model čerpadla bol prevzatý z knižnice Simscape/SimHydraulics/Pumps and Motors, z ktorej sme pre modelovanie nášho čerpadla použili fixed-displacement pump. Daný blok predstavuje čerpadlo s pevným sacím posuvom. Model má dva hydraulické porty (vstup T a výstup P) a mechanický port S.

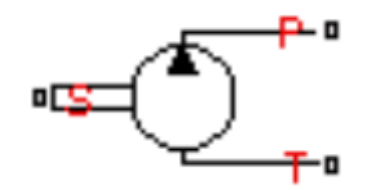

*Obr.1 Model Fixed- displacement pump*

Čerpadlo Fixed-displacement pump je popísané nasledujúcimi rovnicami:

$$
q = D * \omega - k_{leak} * p \tag{1}
$$

$$
T = \frac{D \ast p}{\eta_{mech}} \tag{2}
$$

$$
k_{leak} = \frac{k_{HP}}{v * \rho} \tag{3}
$$

$$
k_{HP} = \frac{D * \omega_{nom} (1 - \eta_V) * v_{nom} * \rho}{p_{nom}}
$$
\n
$$
\tag{4}
$$

$$
p = p_T - p_P \tag{5}
$$

kde symboly označujú: q - výtlak čerpadla; p - diferenciálny tlak cez čerpadlo;  ${\rm p_{_{T}}}$ ,  ${\rm p_{_{P}}}$  hydrostatický tlak na svorkách T, P; T – krútiaci moment na hnacom hriadeli čerpadla; D – hmotnostný prietok čerpadla;  $\Omega$  – kruhová rýchlosť čerpadla; k<sub>leak</sub> – činiteľ rozptylu;  $k_{HP}$  – Hagen-Poiseuilleov koeficient;  $\eta_V$  – objemová účinnosť čerpadla;  $\eta_{mech}$  – mechanická účinnosť čerpadla; v - kinematická viskozita kvapaliny;  $\rho$  - hustota kvapaliny;  $p_{nom}$  – nominálny tlak čerpadla;  $\omega_{nom}$  – nominálna kruhová rýchlosť čerpadla;  $v_{\text{nom}}$  – nominálna kinematická viskozita kvapaliny

## **Model kotlového rúrkového výmenníka**

Model prestavuje kotlový rúrkový výmenník, slúžiaci na premenu tepelnej energie na vykurovanie. Primárne médium, ktoré predstavujú spaliny unikajúce z kotla zohrieva sekundárne médium v rúrke a uniká komínom. Model pozostáva z dvoch častí. Z modelu hydraulickej časti a modelu tepelnej časti. Model hydraulickej časti je modelovaný pomocou modelu potrubia *pipe*. Model tepelnej časti je modelovaný pomocou nasledovných diferenciálnych rovníc:

$$
\rho_2 c_{p2} \frac{V_2}{n} \frac{dT_{2n}}{dt} = M_2 c_{p2} (T_{2(n-1)} - T_{2n}) + \lambda_{12} \frac{S}{n} (T_1 - T_{2n}) \tag{6}
$$

$$
\rho_1 c_{p1} V_1 \frac{dT_1}{dt} = M_1 c_{p1} (T_{10} - T_1) + \sum_{j=1}^n \lambda_{12} \frac{S}{n} (T_1 - T_{2j}) \tag{7}
$$

kde symboly označujú:  $P_1$  – hustota primárneho média; c<sub>n1</sub> – merná tepelná kapacita primárneho média; V $_{\rm 1}$  – objem primárneho média; T $_{\rm 1}$  – teplota primárneho média; M $_{\rm 1}$  – hmotnostný prietok primárneho média;  $P_2$ q – hustota sekundárneho média;  $c_{p2}$  – merná tepelná kapacita sekundárneho média; V $_{2}$  – objem sekundárneho média; T $_{2}$  – teplota sekundárneho média; M $_{\text{2}}$  – hmotnostný prietok sekundárneho média;  $\lambda_{12}$  – koeficient prestupu tepla; S – styčná plocha prestupu tepla; n – počet segmentov na ktoré je rúrka pri modelovaní rozdelená

Pričom počet segmentov n, na ktoré je rúrka pri modelovaní rozdelená je n=5. Tepelné straty do okolia tohto výmenníka neboli uvažované. Rovnako v tomto výmenníku nebola uvažovaná dynamika kotla, model prehrievača a zmeny parametrov(hustota, merná tepelná kapacita, atď.) oboch médii v závislosti od teploty. Regulácia výstupnej teploty sekundárneho média výmenníka je zabezpečená PI – regulátorom, pričom ako akčná veličina je použitý prietok primárneho média výmenníka. Model kotlového rúrkového výmenníka namodelovaného v prostredí Matlab/Simulink je zobrazený na obr. 2. Priebehy teplôt pri nábehu tohto výmenníka sú zobrazené na obr. 3.

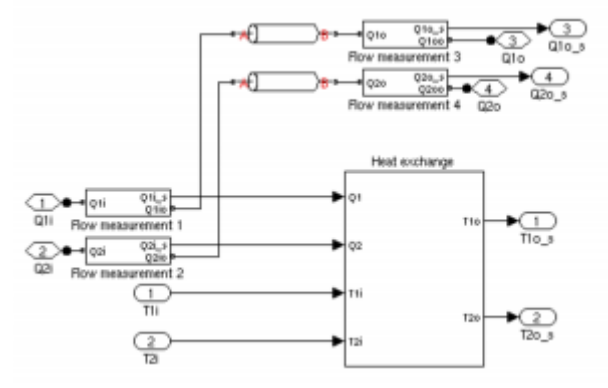

*Obr.2 Model výmenníka*

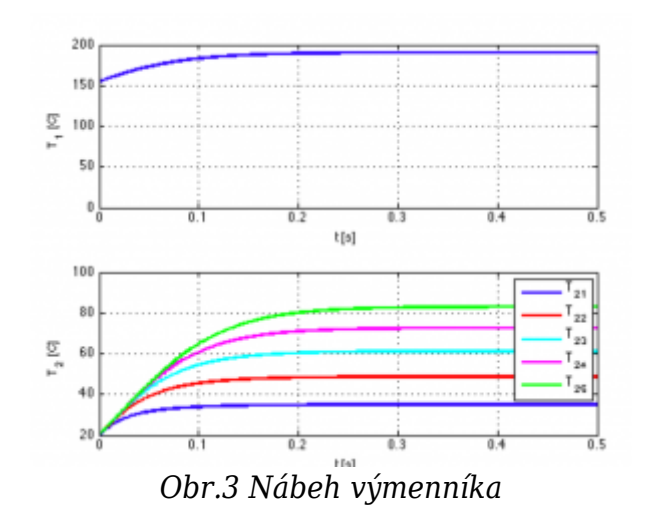

#### **Pohon čerpadla**

Model pohonu čerpadla je tvorený trojfázovým asynchrónnym motorom a je spojený pružnou spojkou s hydraulickou pumpou.

#### **Model odberu**

Model odberu predstavuje odberový tepelný systém v obytnej budove. Pozostáva z modelov stúpačiek, modelov bytových jednotiek. Model bytovej jednotky je realizovaný nepriamym výmenníkom tepla so sústredenými parametrami a s uvažovaním tepelných strát do okolia. Pre zjednodušenie modelovania predstavujú všetky vykurovacie miesta jednu tepelnú kapacitu a rovnako byt samotný predstavuje jednu tepelnú kapacitu, pričom sú rešpektované straty do okolia cez steny a okná. Obytný dom sa skladá z desiatich podlaží a každé podlažie je rozdelené na 4 bytové jednotky. Pri modelovaní je zohľadnený fakt, že všetky prítoky do vykurovacích miest sú rovnako veľké. Bytová jednotka je modelovaná nasledovnými diferenciálnymi rovnicami:

$$
\rho_1 c_{p1} V_1 \frac{dT_1}{dt} = \rho_1 c_{p1} T_{1i} Q_{1in} - \rho_1 c_{p1} T_1 Q_{1out} - \lambda_{12} S_1 (T_1 - T_2)
$$
\n(8)

$$
\rho_2 c_{p2} V_2 \frac{dT_2}{dt} = \lambda_{12} S_1 (T_1 - T_2) - \lambda_{23} S_2 (T_2 - T_{ok}) \tag{9}
$$

kde symboly označujú:  $P_1$  – hustota primárneho média;  $c_{p1}$  – merná tepelná kapacita primárneho média; V $_1$  – objem primárneho média; T $_1$  – teplota primárneho média;  $\rho$ 2 ${\tt q}$  – hustota sekundárneho média; c $_{\text{p2}}$  – merná tepelná kapacita sekundárneho média; V $_{\text{2}}$  – objem sekundárneho média; T $_{\text{2}}$  – teplota sekundárneho média; T $_{\text{o}\text{k}}$  – teplota okolia; – koeficient prestupu tepla medzi primárnou a sekundárnou tepelnou kapacitou; S $_{\rm 1}$  – styčná plocha prestupu tepla medzi primárnou a sekundárnou tepelnou kapacitou;  $\lambda_{23}$ – koeficient prestupu tepla medzi sekundárnou tepelnou kapacitou a okolím; S $_{\textrm{\tiny{2}}}$  – styčná plocha prestupu tepla medzi sekundárnou tepelnou kapacitou a okolím

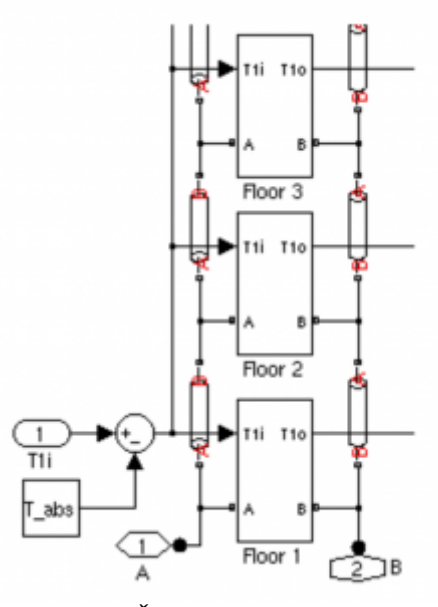

*Obr.4 Časť modelu odberu*

#### **Model tepelnej sústavy**

Model tepelnej sústavy predstavuje tepelný systém pre obytnú budovu s primárnym a sekundárnym okruhom vykurovania. Zdroj tepla predstavuje rúrkový kotlový výmenník, z ktorého je voda prečerpávaná cez čerpadlo do potrubia primárneho okruhu. Odtiaľto preteká voda cez rozdeľovač do stúpačiek až ku koncovému odberu. Odber je modelovaný ako výmenník tepla, ktorý rešpektuje straty do okolia. Z objektu preteká voda cez stúpačky do zberača a následne späť do kotlového výmenníka. Model celého systému je zobrazený na obr. 5.

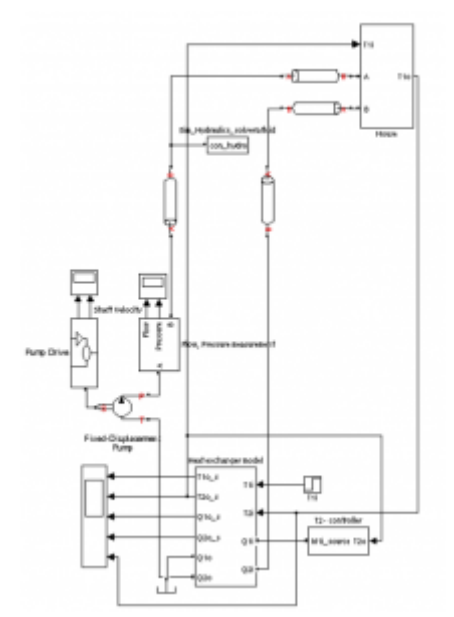

*Obr.5 Model tepelného systému*

#### **Simulačné výsledky a zostavenie experimentu**

Zostavený experiment pozostáva so skoku želanej hodnoty výstupnej teploty sekundárneho média kotlového rúrkového výmenníka v 1800s z 80C na 90C. Následne ako porucha je zvolený pokles otáčok motora poháňajúceho vodné čerpadlo o 20% v 7200s. Takáto porucha má potom za následok pokles prietoku sekundárneho média

výmenníka a tým pádom zníženie dodávky ohrievanej vody do odberového miesta. Výsledky tohto experimentu popisujú obr. 6 a obr. 7.

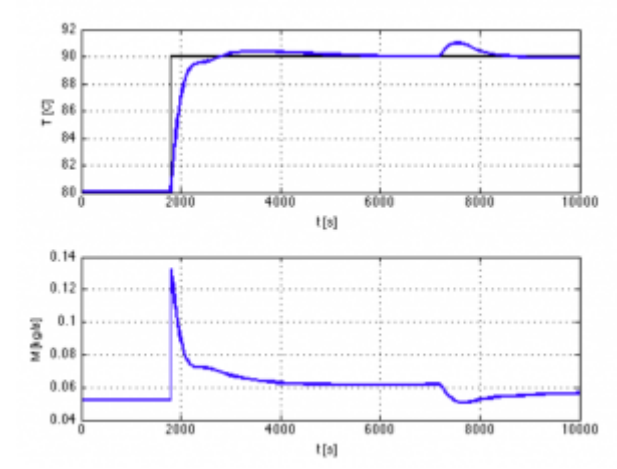

*Obr.6 Priebeh riadenej veličiny; teploty T<sup>2</sup> , jej želanej hodnoty a akčného zásahu; hmotnostného prietoku M<sup>1</sup> merané na regulátore teploty T<sup>2</sup>*

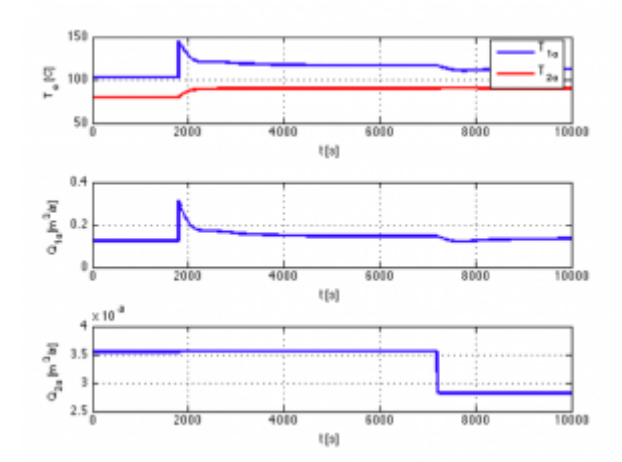

*Obr.7 Priebehy výstupných teplôt T10 a T20, objemových prietokov Q10 a Q20 tepelného výmenníka*

## **Záver a zhodnotenie**

Vytvorený model opisuje dynamické správanie sa tepelného systému, pozostávajúceho z kotlového rúrkového výmenníka tepla, regulácie teploty sekundárneho média tohto výmenníka, kotlového čerpadla, potrubí, rozdeľovača, zberača a stúpačiek a koncového odberu. Na vytvorenom modeli je možné vykonávať rôzne experimenty z oblasti hydraulických a tepelných systémov; simulovať rôzne druhy porúch, testovať nové riadiace systémy, atď. Hydraulická časť systému je vytvorená v prostredí Matlab/SimHydraulics, ktoré je určené hlavne pre modelovanie ťažkých hydraulických strojov. Ukazuje sa však, že pri niektorých zanedbaniach je možné tento produkts výhodou využiť aj pre modelovanie tepelných systémov. Zo zdokumentovaných výsledkov je možné ukázať, že modelovanie tepelných systémov je prakticky použiteľné.

## **Literatúra**

- 1. The MathWorks, "Getting started with Matlab, version 7.7", 2008
- 2. The MathWorks, "Getting started with Simulink, version 7.2", 2008
- 3. The MathWorks, "SimHydraulics User's Guide, version 1.4", 2008
- 4. PETRÁŠ, D., KALÚS, D., KOUDELKOVÁ, D.: Vykurovacie sústavy, 2006, ISBN 80- 227/2408-4
- 5. J. Pekař, P. Trnka, V. Havlena,: MATLAB AS A PROTOTYPING TOOL FOR HYDRONIC NETWORKS BALANCING, 2008
- 6. R. Petitjean,: Total Hydronic Balancing. Edition Tour & Anderson Hydronic, 1997